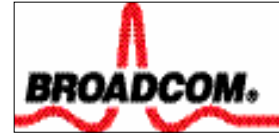

# B57UDIAG

# **Diagnostic Users Guide**

**Version 1.0** • **Date 11/22/04** 

**Prepared by: Tak Tomita Edited by: Sean Vu** 

**Copyright © 2000-2004 Broadcom Corporation All Rights Reserved** 

**No part of this document may be reproduced, in any form or by any means, without permission in writing from Broadcom Corporation.** 

**Broadcom Corporation reserves the right to make changes to the products or information contained in this document without notice. No liability is assumed as a result of their use or application. No rights under any patent accompany the sale of any such products or information.** 

**Epigram, InsideLine, and iLine10 are trademarks of Broadcom Corporation.** 

**Broadcom Corporation 16125 Alton Parkway** 

**Irvine, CA 92619-7013** 

**www.broadcom.com**

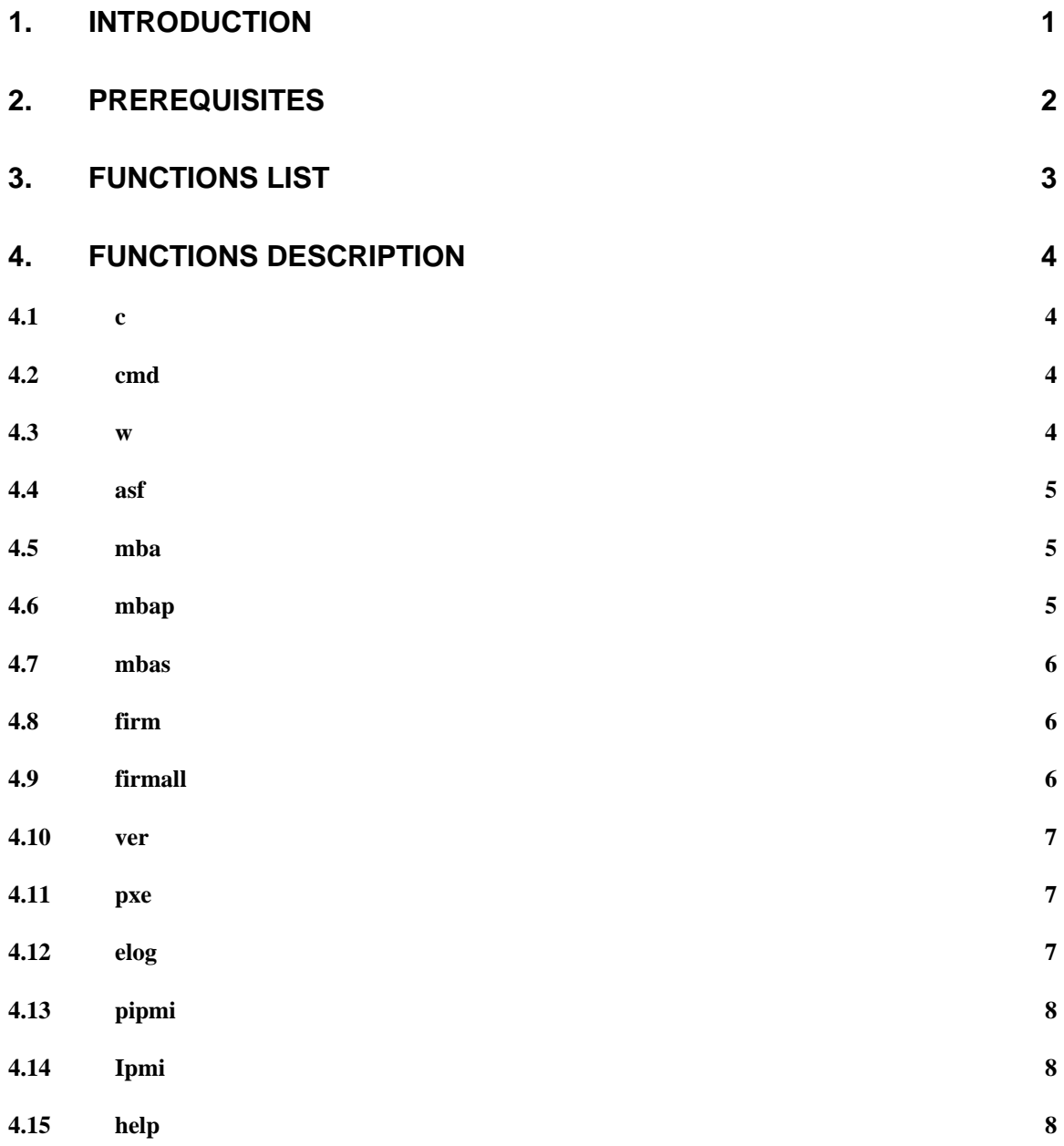

## **1. Introduction**

This document provides information on how to use the b57udiag DOS program on the Broadcom BCM57xx family of Gigabit Ethernet adapters.

The b57udiag program can be controlled by commands entered from the DOS prompt or a user command mode. When the b57udiag program is started without parameters, a number of diagnostic tests are executed. To enter the user command mode, use the –cmd parameter. DOS commands, described in the following sections, are entered at the DOS command line and executed without entering the user command mode.

When the user command mode is entered information for all devices in the system is displayed. The following excerpt provides an example of three devices in the system:

C Brd:Rv Bus/Dev PCI Spd Base IRQ EEP MAC Fmw Configuration - ------- ------- ---- --- ----- --- ---- ------------ ---------- ------------- 0 5703:A3 03:09:0 32 33 D580 11 128K 00101801026C 5703-c2.33 Mr,auto 1 5703:A3 03:0A:0 32 33 D990 5 128K 00101801026C 5703-c2.33 Mp,auto 2 5703:A3 05:05:0 32 33 E400 10 128K 00101801026C 5703-c2.33 Mb,auto 0:>setwol –e all 0:>device C Brd:Rv Bus/Dev PCI Spd Base IRQ EEP MAC Fmw Configuration - ------- ------- ---- --- ----- --- ---- ------------ ---------- ------------- 0 5703:A3 03:09:0 32 33 D580 11 128K 00101801026C 5703-c2.33 WMp,auto 1 5703:A3 03:0A:0 32 33 D990 5 128K 00101801026C 5703-c2.33 WMp,auto 2 5703:A3 05:05:0 32 33 E400 10 128K 00101801026C 5703-c2.33 WMp,auto

In the example above, the Configuration column indicates the protocol used as the boot agent. The following protocols are supported.

- PXE: indicated by 'p'
- RPL: indicated by 'r'
- BOOTP: indicated by 'b'

## **2. Prerequisites**

**OS:** DOS 6.22

**Software:** b57udiag.exe.

## **3. Functions List**

## **Functions: cmd:**

User Command Mode commands

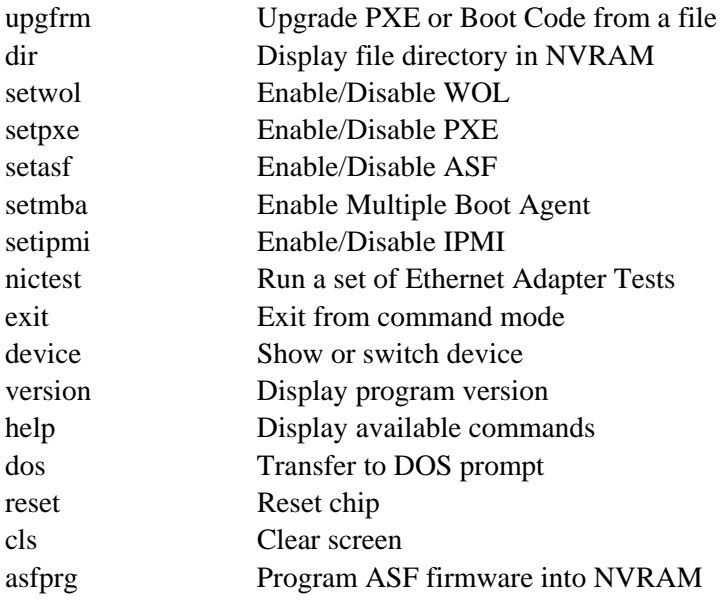

## Dos Prompt commands

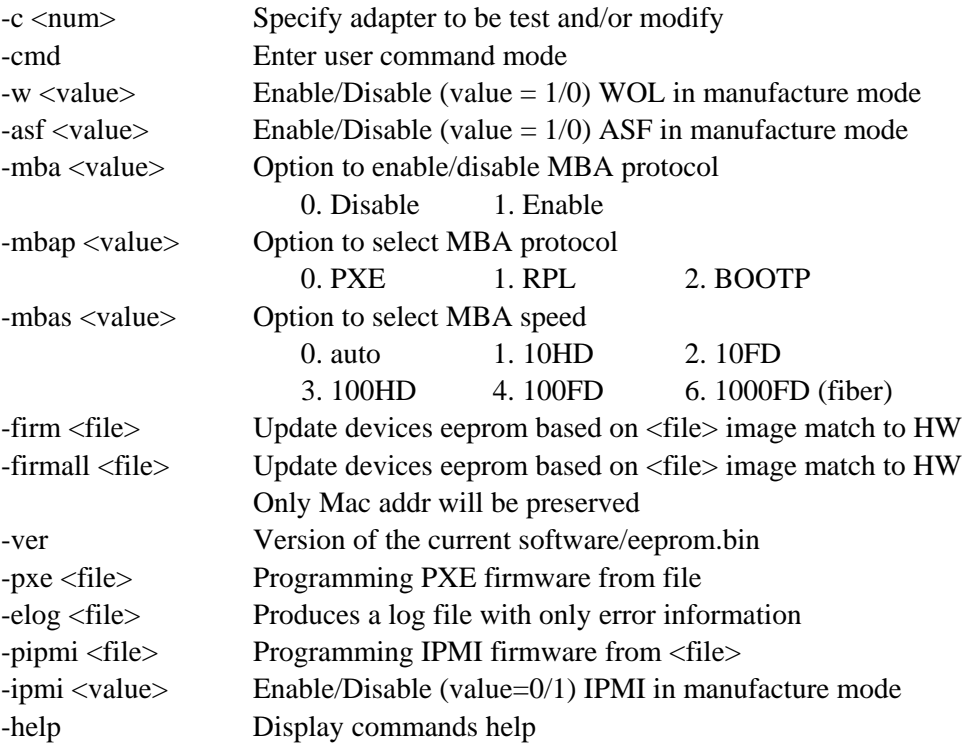

## **4. Functions Description**

#### **4.1 c**

**cmd:** -c

**Description:** Specify adapter to be tested and/or modified.

**Syntax:** [-]c devnum

 devnum : Device number. It can be one or more devices in the list. Use 'all' for all devices.

The syntax for devnum is as followed:

 $\langle d$ [,d]... | all $>$ 

Where d is the device number 0 to number of devices  $-1$ . For example, if you have three devices in the system, the valid device number is 0, 1, or 2.

#### **Example:**

#### *From DOS prompt:*

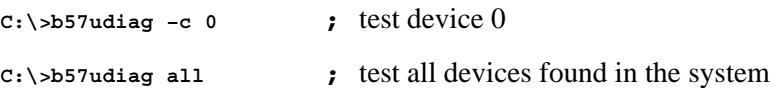

#### **4.2 cmd**

**cmd:** -cmd

**Description:** Enter command mode

**Syntax:** [-]cmd

**Example:**

*From DOS prompt:* 

**C:\>b57udiag –cmd**

#### **4.3 w**

**cmd:** -w <value>

**Description:** enable/disable WOL (value = 1/0)

**Syntax:** [-]w <value> -c <devnum> devnum : Device number. It can be one or more devices in the list. Use 'all' for all devices.

#### **Example:**

*From DOS prompt:* 

**C:\>b57udiag –w 1 –c 0**

### **4.4 asf**

**cmd:** -asf <value>

**Description:** enable/disable ASF (value = 1/0)

**Syntax:** [-]w <value> -c <devnum>

 devnum : Device number. It can be one or more devices in the list. Use 'all' for all devices.

**Example:**

*From DOS prompt:* 

**C:\>b57udiag –asf 1 –c 0**

#### **4.5 mba**

**cmd:** -mba <value> (value = 0 for Disable, 1 for Enable)

**Description:** enable/disable Multiple Boot Agent

**Syntax:** [-]mba <value> -c <devnum>

**Example:**

*From DOS prompt:* 

**C:\>b57udiag –mba 1 –c 0**

#### **4.6 mbap**

**cmd:** -mbap <value> (value = 0 for PXE, 1 for RPL, 2 for BOOTP)

**Description:** Set MBA Protocol

**Syntax:** [-]mbap <value> -c <devnum>

#### **Example:**

 **C:\>b57udiag –mbap 0 –c 0** 

 **Set PXE for device 0**

#### **4.7 mbas**

**cmd:** -mbas  $\langle$ value $\rangle$  (value = 0 for auto, 1 for 10HD, 2 for 10FD, 3 for 100HD, 4 for 100FD, 6 for 1000FD – fiber only)

**Description:** Set PXE speed.

**Syntax:** [-]mbas –c <devnum>

#### **Example:**

**C:\>b57udiag –mbas 0 –c 0** 

**Set PXE speed to auto for device 0**

#### **4.8 firm**

**cmd:** -firm <file name>

**Description:** Update device eeprom.bin based on specified <file name> image that matches with HW revision.

**Syntax:** [-]firm –c <devnum>

#### **Example:**

```
C:\>b57udiag –firm ee5704c2.24 –c 0 
Upgrade eeprom.bin on device 0
```
#### **4.9 firmall**

**cmd:** -firmall <file>

**Description:** Update devices eeprom based on <file> image match. Only MAC addr will be preserved

**Syntax:** [-]firmall <file>

#### **Example:**

**C:\>b57udiag –c 0 –firmall eeprom.bin** 

**Upgrade eeprom on device 0, if device ID embedded in eeprom.bin matches with device 0**

#### **4.10 ver**

**cmd:** -ver

**Description:** Display B57UDIAG version and all devices installed.

**Syntax:** [-]-ver

#### **Example:**

 **C:\>b57udiag –vev** 

#### **4.11 pxe**

**cmd:** pxe <file name>

**Description:** Program PXE firmware with  $\langle$  file name > specified.

**Syntax:** [-]pxe <file name>

#### **Example:**

 **C:\>b57udiag –pxe b57pxe.bin –c 0** 

 **Program PXE code on device 0** 

#### **4.12 elog**

**cmd:** -elog <file name>

**Description:** Pipe error message to file.

**Syntax:** [-]elog <file name>

#### **Example:**

**C:\>b57udiag –elog error.txt** 

```
All error message is pipe to error.txt file.
```
### **4.13 pipmi**

**cmd:** -pipmi <file>

**Description:** Program IPMI firmware from <file>.

**Syntax:** [-]pipmi

**Example:**

**C:\>b57udiag –c 0 –pipmi pt5721c6.09** 

**Program IPMI code for 5721 device 0** 

## **4.14 Ipmi**

**cmd:** -c 0 -ipmi <value>

**Description:** Enable/Disable IPMI

**Syntax:** [-]ipmi

**Example:**

**C:\>b57udiag –ipmi 1 Enable IPMI on device 0** 

#### **4.15 help**

**cmd:** -help

**Description:** Display commands help.

**Syntax:** [-]help

**Example:**

**C:\>b57udiag –help** 

**Commands help is displayed.**